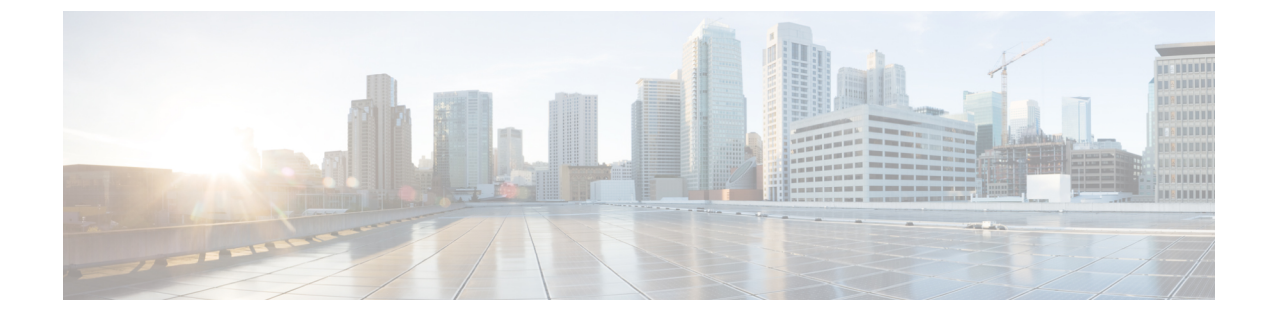

# モニタリング

• Cisco SD-WAN クラウドホスト型コントローラのモニタリング (1 ページ)

## **CiscoSD-WAN**クラウドホスト型コントローラのモニタリ ング

クラウドホスト型コントローラのモニタリングは、次の項目を対象としています。

- 以下についてのインフラストラクチャのモニタリング
	- CPU とデータディスクの使用率
	- ネットワーク インターフェイスへの接続の損失
	- インスタンスへの到達の失敗
- 以下についてのサービスのモニタリング
	- コントローラの SSL 証明書の有効期限
	- Cisco vManage Web サーバーの可用性
	- コントローラへの接続制御の損失

### **Cisco vManage 20.3.x** より前のバージョンを使用したオーバーレイのヘ ルスモニタリング

クラウドモニタリングは、Cisco SD-WAN クラウド ホスティング サービスの一部として実行 され、Cisco SD-WAN コントローラの可用性を確保します。デフォルトでは、Cisco vManage は operator 権限を持つ viptelatac というユーザーで設定されます。シスコは、このユーザー を使用して Cisco vManage にログインし、Cisco SD-WAN のヘルス状態を収集およびモニタリ ングします。

Cisco vManage の監査ログには、viptelatac ユーザーを使用したモニタリングシステムからの 定期的なログインが表示されます。モニタリングサービスは、RestAPIを使用してCiscovManage からヘルス情報を収集します。

シスコのクラウド モニタリング システムを無効にする場合は、Cisco SD-WAN クラウド イン フラ チームで Cisco TAC ケースをオープンして、クラウドモニタリングを無効にするように リクエストできます。モニタリングを無効にしたら、設定済みの viptelatac ユーザーを Cisco vManage から削除することも可能です。

また、Cisco Cloud Infra チームは、viptelatac ユーザーを使用して Cisco vManage にログイン し、追加のヘルスチェックを実行し、内部で生成されたアラートに対応して問題をトリアージ し、お客様がオープンした TAC ケースを支援します。

#### バージョン **20.3.x** 以降を実行する **Cisco vManage** を使用したオーバー レイのヘルスモニタリング

Cisco SD-WAN リリース 20.3.1 以降では、プッシュベースのモデルが使用されます。

このモデルでは、モニタリングアーキテクチャは Cisco vManage を使用してシステムで認証を 行い、ヘルスデータを送信します。 viptelatac ユーザーで Cisco vManage にログインすること で、Cisco vManage は、システムをモニタリングする代わりにデータをプッシュします。これ を機能させるには、Cisco vManage の設定ページで明示的に同意し、ワンタイムパスワード (OTP)を設定する必要があります。Cisco vManage を 20.3.1 以降にアップグレードすると、 viptelatac ユーザーは不要になります。

Cisco vManage にログインし、次の手順を実行できます。

- **1. [Settings]** > **[Cloud Services]** > **[Enable]** の順に移動します。
- **2.** OTP 値を入力します。Cisco TAC サポートケースをオープンすることで、Cisco CloudOps チームにトークンをリクエストできます。
- **3.** [Cloud Gateway] URL は空白のままにしておきます。
- **4.** [vMonitoring] をオンにしてモニタリングを有効にします。
- **5.** オーバーレイのヘルスステータスに関するデータを Cisco vManage から収集する権限を承 認します。

バージョン 20.3.x 以降では、シスコ クラウド インフラストラクチャ チームは ciscotacro およ び ciscotacrw ユーザーを使用して Cisco vManage に ログインし、追加のヘルス チェックを実 行して、内部で生成されたアラートに対応して問題をトリアージし、お客様がオープンした TAC ケースを支援します。同じユーザーを使用して、インフラストラクチャの自動アップグ レード、およびオーバーレイについてお客様の連絡先に事前通知された変更に基づいた特定の ソフトウェア アップデートを実行します。

ciscotacro ユーザーには読み取り専用の *operator* グループ権限があり、一方 ciscotacrw には 読み取り/書き込みの *netadmin* グループ権限があります。特定の拡張デバッグ、クラウド イン フラストラクチャのアップグレードおよび管理のために、シスコ クラウド インフラストラク チャ チームは ciscotacrw ユーザーを使用する必要があります。

特定のシスコ サポートチームだけがこれらのユーザーを介してログインできます。これらの ユーザーはトークンチャレンジおよびトークン応答ベースのパスワードメカニズムに基づいて います。つまり、この 2 つのユーザーは静的パスワードには基づいていません。

いずれかの SD-WAN ファブリックコントローラでこのアクセスを無効にする必要がある場合 は、いつでも設定からユーザーを削除できます。ただし、これにより、シスコが問題をトリ アージする能力が制限されます。

#### **CloudOps** によるアラート通知

CloudOps チームは、クラウドホスト型インスタンスのインフラストラクチャを管理し、モニ タリングとバックエンドインフラストラクチャのメンテナンスを支援します。ただし、CloudOps チームは、インスタンスの実行中のソフトウェアバージョンや設定を変更したり、管理したり することはありません。

CloudOps チームは、発生した問題に基づいてアラート通知をお客様に送信する場合がありま す。アラート通知は、ソフトウェアの問題や誤設定、または CloudOps チームが認識していな い一部の機能を示しています。チームが認識していない独自のテスト、変更、または設定の更 新などが、お客様によって実行されている場合があります。

そのため、CloudOps チームはホストされたコントローラインスタンスで直接アクションを実 行せず、お客様には通知するだけです。その後、必要に応じて支援と評価を行うため、Cisco TAC サポートケースをオープンするようお客様にリクエストします。お客様が TAC のケース をオープンすると、Cisco TAC と CloudOps チームは、必要に応じてお客様と協力して問題を 解決できます。

#### アラート通知を受信するためのオーバーレイ連絡先の更新

- シスコがプロビジョニングしたすべてのクラウドホスト型オーバーレイには、CloudOps アラート通知を受信するために、所有者として登録された1つの顧客連絡先電子メールア ドレスがあります。
- デフォルトでは、シスコ SO のエンドカスタマーの詳細に記載されている連絡先の電子 メール アドレスが、所有者の連絡先として使用されています。
- お客様は、Cisco TAC ケースを開いて、いつでも連絡先を確認または更新することができ ます。
- Cisco SD-WANセルフサービスポータル ([https://ssp.sdwan.cisco.com](https://ssp.sdwan.cisco.com/)) が利用できるように なったため、顧客は所有者の連絡先メールアドレスを直接更新できます。
- 所有者の連絡先としてサポートされるメールアドレスの連絡先は1つだけであるため、グ ループメーリングリストのメールアドレスを提供することを推奨します。

I

アラート通知を受信するためのオーバーレイ連絡先の更新

 $\overline{\phantom{a}}$ 

翻訳について

このドキュメントは、米国シスコ発行ドキュメントの参考和訳です。リンク情報につきましては 、日本語版掲載時点で、英語版にアップデートがあり、リンク先のページが移動/変更されている 場合がありますことをご了承ください。あくまでも参考和訳となりますので、正式な内容につい ては米国サイトのドキュメントを参照ください。